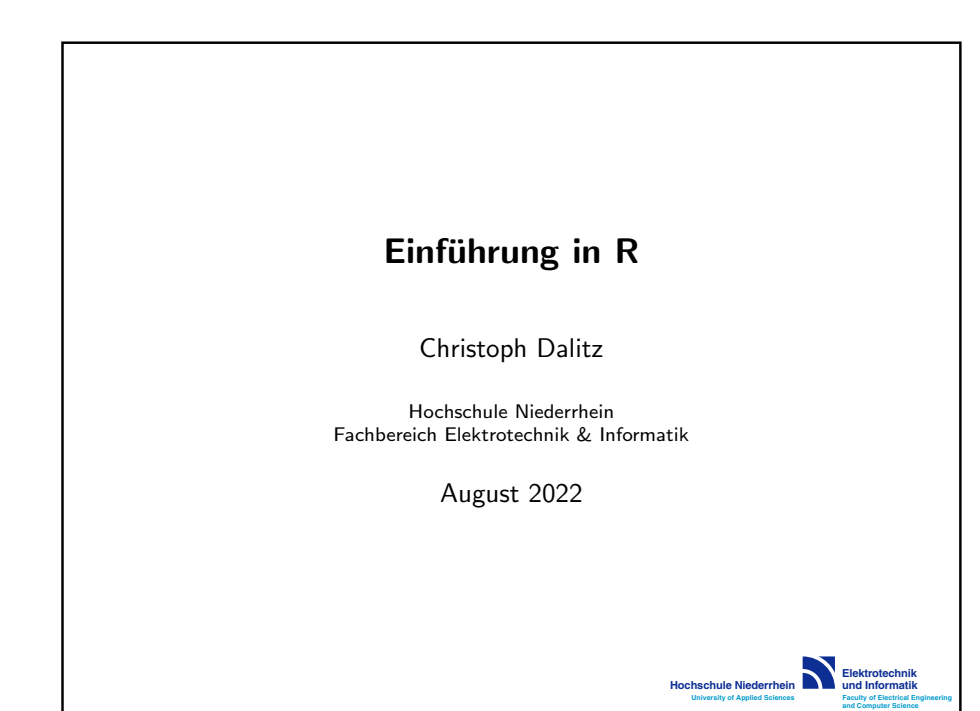

## R: Benutzung

#### Aufruf

- interaktive R-Shell mittels R oder IDE R Studio
- Batchausführen Script mittels Rscript
- Beenden interaktive R-Shell mittels q() oder Ctrl-D
- Unterdrücken "Save Workspace?" durch Option --no-save
	- Linux, MacOS X: alias  $R = "R no save"$  in  $$HOME/.profile$
	- Windows: --no-save in Desktop-Icon-Verknüpfung ergänzen

#### Ausführen Script

- am R-Prompt mit source("script.r")
- Rscript script.r schreibt Plots in Datei Rplots.ps

Abfrage Aufrufmodus über Funktion interactive(). Beispiel zum Ändern Dateinamen Rplots.ps bei Batchaufruf:

if (!interactive()) { postscript("bla.ps") }

# R: Benutzung

## **Debugging**

Anhalten Ausführung im R Code mit Befehl browser() Ausgabe von Variableninhalten und spezielle Befehle:

- help: Liste der möglichen Befehle
	- c: Fortsetzen des Programms beim nächten Statement
	- $n:$  vollständiges Ausführen der nächsten Befehlszeile
	- s: nächster Schritt irgendwo im Programm
	- Q: Browser nebst Programm verlassen

#### Rstudio

- Button Run führt nur Zeile des Cursors aus
- deshalb immer den Button Source verwenden

Achtung: Rstudio legt u.a. Verzeichnis "R" in \$HOME an. (keine Ahnung wie man das verhindert)

Dalitz: Einführung in R. -2-

# R: Packages

#### Benutzung von Packages

Funktionen sind in Packages zusammengefasst Beim Start werden nur wenige Packages geladen

- (.packages()) listet geladene Packages auf
- *library()* listet installierte Packages auf
- library(package) lädt package nach

Wie löst R Objektnamen auf?

- Suchpfad wird angezeigt mit search() Parameter pos=... bei library() setzt Position im Suchpfad
- Package Namespace ggf. explizit voranstellen, z.B. stats::sd()

### Nachinstallation von Packages

Installation von CRAN in der R-Shell mit

- install.packages(c("pkg1", "pkg2"))
- remove.packages(c("pkg2"))

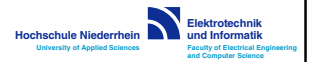

**Elektrotechnik und Informatik Faculty of Electrical Engineering and Computer Science**

**Hochschule Niederrhein University of Applied Sciences**

**Elektrotechnik und Informatik Faculty of Electrical Engineering and Computer Science**

**Hochschule Niederrhein University of Applied Sciences**

## R: Syntax

#### Allgemeines

- R ist casesensitiv
- Punkt in Bezeichner möglich, aber keine Zahl am Anfang
- Kommentare von # bis Zeilenende; keine mehrzeiligen Kommentare; ggf. Workaround if  $(FALSE) \{ ... \}$
- Kommandoabschluss Zeilenumbruch oder Semikolon Kommando am Zeilenende noch nicht fertig  $\Rightarrow$  fortgesetzt
	- $x \le -2*3 + x \le -2*3$

4\*5 # ok + 4\*5 # klappt nicht

**Hochschule Niederrhein University of Applied Sciences**

#### Funktionsaufrufe

- Keyword-Argumente möglich, z.B.  $plot(x, y, col="red")$
- Objektmethoden nicht über Zugriffsoperator ("." in  $C_{++}$ ), sondern durch "parametrische Polymorphie": method(obi)

#### Dalitz: Einführung in R. -4-

# R: Variablen und Werte

#### Definition von Variablen

- Interpretersprache  $\Rightarrow$  keine Deklaration nötig erste Zuweisung erzeugt Variable:
	- a <- 10 # Anlage Variable und Zuweisung
- eingebaute Variablen können überlagert werden: ggf. Auflösung über Namespace-Prefix:

```
pi # -> 3.141593
pi <- 3 # überschreibt eingebaute Variable
pi # -> 3
base::pi # -> 3.141593
```
#### Verwaltung von Variablen

- Is() listet Objekte in aktueller Umgebung auf; für sonstige Umgebungen im Suchpfad z.B. Is(package:stats)
- $rm(var)$  löscht Variable aus aktueller Umgebung

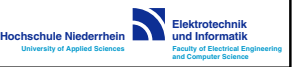

**Elektrotechnik und Informatik Faculty of Electrical Engineering and Computer Science**

## R: elementare Datentypen

Datentyp kann abgefragt werden mit class()

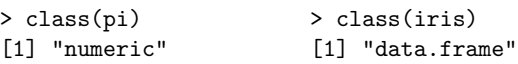

#### Vektoren

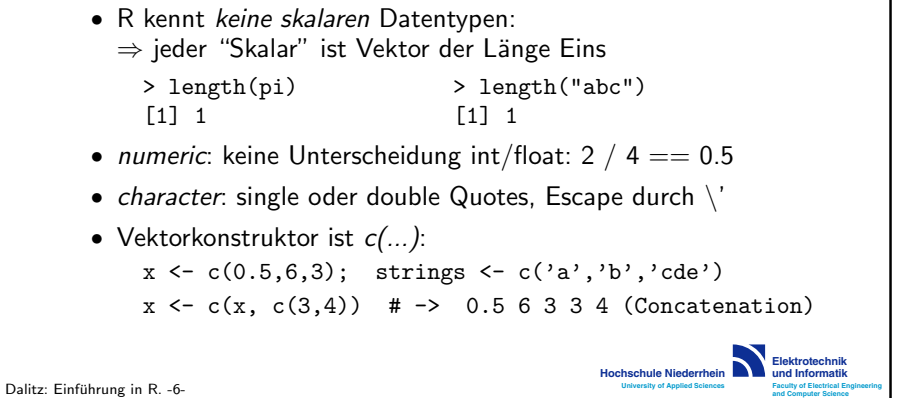

# R: elementare Datentypen

### Vektoren (Forts.)

• spezielle Vektoren:

 $x \leftarrow \text{seq}(1, 2, b=0.5)$  # -> 1.0 1.5 2.0  $x \leftarrow rep(9,3)$  # -> 3 3 3

### Matrizen

Dalitz: Einführung in R. -7-

Zusammensetzen aus Vektoren spaltenweise (c(olumn)bind) oder zeilenweise (r(ow)bind):

 $A \leftarrow \text{cbind}(c(1,-1), c(0,1))$  # -> 1 0<br>  $A \leftarrow \text{rbind}(c(1,0), c(-1,1))$  # -1 1  $A \leftarrow \text{rbind}(c(1,0), c(-1,1))$  #

• spezielle Matrizen:

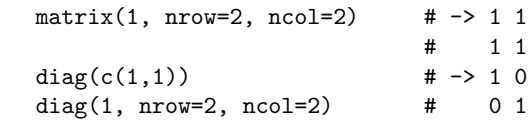

**Elektro und Informatik Faculty of Electrical Engineering and Computer Science**

**Hochschule Niede University of Applied Sciences**

# R: Operatoren

## **Zuweisung**

wahlweise "<-" (lies: "gets") oder "=" Achtung: bei Zuweisung (auch Vektoren) wird immer Kopie erstellt

### Rechenoperationen

- Potenzieren mit \*\* oder ^
- Operatoren  $+$ ,  $-$ ,  $*$ ,  $/$  sind uperladen: bei Vektoren oder Matrizen elementweise
- Matrizenmultiplikation mit %\*%, dyadisches Produkt mit %o%

## Wahrheitswertige Operatoren

- Vergleichsoperatoren ==, <, <=, >, >=, !=
- Boolsche Operatoren ! (not), | (or), & (and), ||, &&, c(TRUE,TRUE) & c(FALSE,TRUE) # -> FALSE TRUE c(TRUE,TRUE) && c(FALSE,TRUE) # -> FALSE
- dreiwertige Logik: Test auf NA mit *is.na()*

#### Dalitz: Einführung in R. -8-

# R: Operatoren

### Indexoperator [..]

- Indizes beginnen bei Eins
- Index kann auch Vektor sein:

 $x \leftarrow c('a', 'b', 'c', 'd')$  $X[c(3,1)]$   $\qquad$   $\qquad$   $x[seq(2,4)]$ ;  $x(2:4)$ 

- Bemerkung: 2:4 ist eine Kurznotation für seg(2, 4, by=1)
- Index kann auch ein boolscher Vektor sein:

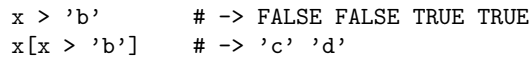

• negative Indizes zum Ausblenden von Werten:

 $x[-2]$  # -> 'a' 'c' 'd'<br> $x[-2-1]$  # -> 'a'  $x[-2:-4]$ 

• Matrizen-Indizierung mit A[row, col] Auswahl erste drei Zeilen: A[1:3,]

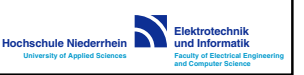

**Elektrotechnik und Informatik Faculty of Electrical Engineering and Computer Science**

**Hochschule Niederrhein University of Applied Sciences**

# R: Datentyp Data.Frame

Ein Data Frame ist eine Tabelle mit benannten Spalten. Anfang des eingebauten Data Frames iris:

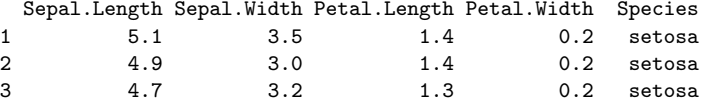

### Indizierung

• Spaltenauswahl durch \$ und Spaltennamen oder durch eckige Klammern und Spaltenname als String

iris\$Sepal.Length iris["Sepal.Length"]

• Auch [row,col]-Indizierung wie bei Matrizen:

# alle Spalten für Species == "setosa" iris[(iris\$Species == "setosa"),] # nur Spalte Sepal.Length für Species == "virginica" iris[(iris\$Species == "virginica"),]\$Sepal.Length

> **Elektrotechnik und Informatik Faculty of Electrical Engineering and Computer Science**

> **Elektrotechnik und Informatik Faculty of Electrical Engineering and Computer Science**

**Hochschule Niederrhein University of Applied Sciences**

**Hochschule Niederrhein University of Applied Sciences**

Dalitz: Einführung in R. -10-

# R: Datentyp Data.Frame

## Erzeugen von Data Frames (1)

Einlesen eines Data Frames aus einer CSV-Datei mittels

df <- read.table("data.csv", header=TRUE, sep=";")

- Spaltennamen werden aus erster Zeile übernommen. wobei Leerzeichen durch einen Punkt ersetzt werden
- Spaltennamen alternativ (insbes. wenn header=FALSE) über Parameter  $col.name = c("col1", "col2",...)$  angegebbar

Explizites Anlegen eines Data Frames mittels

 $x \leftarrow c(1,2);$   $y \leftarrow c('a', 'b')$ df  $\leq$  data.frame(col1=x, col2=y)

- ohne Spaltennamen (col1, col2) werden Namen der Variablen (im Beispiel x, y) als Spaltennamen genommen
- Alternative: Parameter col.names=c('col1','col2')

# R: Datentyp Data.Frame

## Erzeugen von Data Frames (2)

Meist liegen Daten nicht als Spalten, sondern als Zeilen vor neue Zeile sei row <- data.frame(col1=3.4, col2='d')

• Lösung für wenige Datensätze:

```
# lege leeren Data Frame an
result <- data.frame()
# hänge Zeile an und weise wieder dem Data Frame zu
result <- rbind(result, row)
```
Nachteil: bei n Zeilen  $O(n^2)$  Kopiervorgänge durch Zuweisung

• Lösung für  $n \gg 1$  Datensätze:

# preallokiere Speicher (siehe ?numeric, ?character) result <- data.frame(col1=numeric(n), col2=character(n), stringsAsFactors=FALSE) # weise einzelne Zeile zu result[3,] <- row

Dalitz: Einführung in R. -12-

# R: weitere Datentypen

## List

Wie Vektoren, aber verschiedenartige Elemente möglich (Aufpassen bei Indizierung!)

 $a \leftarrow$  list("a", 1,  $c(1,2,3)$ )  $a[2]$  # gibt 2. Element als Liste zurück  $a[[2]]$  # gibt 2. Element als Wert zurück

## Factor

Wie Vektor, aber für Kategorien (nominale Werte) typisches Beispiel: Klassenlabel, z.B. iris\$Species

```
classes <- factor(c("lachs", "barsch", "barsch")
levels(classes) # -> "barsch" "lachs"
```
• Nachteil: riskant wenn Inputdateien nicht alle alle Levels enthalten  $\Rightarrow$  selbes Level erhält in R unterschiedliche Kennung. Lösung: read.csv(..., stringsAsFactors=FALSE)

# R: eingebaute Funktionen

## allgemeine Funktionen

- help(func) Online-Hilfe zu func; Kurzform: ?func
- help.search("term") Durchsuchen Online-Hilfe nach term
- getwd() get working directory
- setwd(..) set working directory; Pfadname kann relativ sein
- $options(...)$  Darstellungsoptionen für Ergebnisse

## Matrix- und Vektor-Funktionen

- length(x) Länge des Vektors  $x$
- sort(x) gibt sortierten Vektor zurück (x bleibt unverändert)
- $diag(x)$  erzeugt Diagonalmatrix mit x auf Diagonale diag(A) - Diagonale von A als Vektor
- $\bullet$  dim(A) Dimension (nrows, ncols) der Matrix A
- $t(A)$  Transposition der Matrix A

Dalitz: Einführung in R. -14-

**Elektrotechnik und Informatik Faculty of Electrical Engineering and Computer Science**

**Elektrotechnik und Informatik Faculty of Electrical Engineering and Computer Science**

**Hochschule Niederrhein University of Applied Sciences**

**Hochschule Niederrhein University of Applied Sciences**

# R: eingebaute Funktionen

### Wahrscheinlichkeitsverteilungen

Jede eindimensionale Verteilung hat in R vier Funktionen, die sich aus dem Stammnamen und einem Präfix zusammensetzen:

- d "density" für die Wahrscheinlichkeitsdichte
- p "probability" für die CDF  $F(x) = P(X \le x)$
- $\bullet$   $q$  "quantile" für die inverse CDF  $F^{-1}(p)$
- $r$  "random" für Zufallsgenerator

Wichtige Verteilungen sind *norm* (Normalverteilung), binom (Binomialverteilung), chisq ( $\chi^2$ -Verteilung), t (Student's t-Verteilung), unif (stetige Gleichverteilung)

Für die mehrdimensionale ("multivariate") Normalverteilung:

- Zufallswerte mit mvrnorm aus Package MASS
- Wahrscheinlichkeitsdichte als Formel direkt eingeben

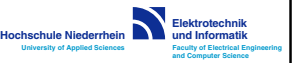

**Elektrotechnik und Informatik Faculty of Electrical Engineering and Computer Science**

**Hochschule Niederrhein University of Applied Sciences**

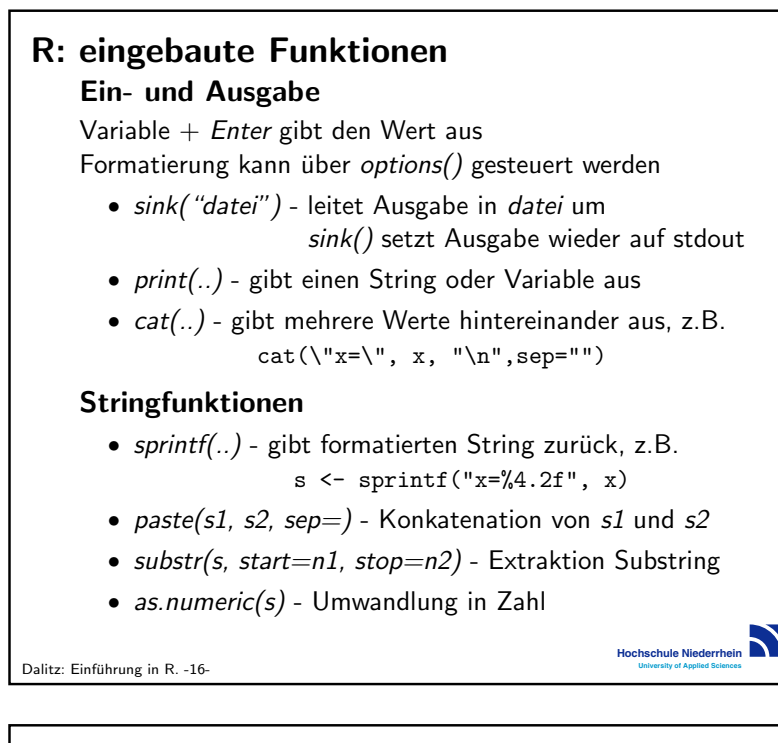

# R: Grafik

#### Zeichnen von Kurven

Zeichnen der Werte in y als Funktion von x:

 $plot(x, y, type='l', lty=1, col='red")$ 

- type='l' (klein L) für Verbindung mit Linien ('p' = Punkte)
- Überblick weitere Parameter  $(ltv, col, ...)$  mittels ?par wichtige Parameter sind xlab, ylab (x/y-Achsenlabel) und xlim, ylim (Achsen-Wertebereiche)

plot überschreibt immer den alten Plot Hinzufügen zu bestehendem Plot erfolgt mit

- $lines(x,v,col="blue")$  mit Linien verbundene Punkte
- points(x,y,pch=19) Einzelpunkte (pch = "point character") Neues Grafikfenster mit dev.new()

#### Hinzufügen Legende Muss manuell mit  $leqnd(.)$  hinzugefügt werden:

R: Grafik

legend( "topright",  $\qquad$  # Position c("first", "second"), # Beschriftungen<br>col=c("red","blue"), # Farbe und Linetype  $col=c("red", "blue"),$ <br> $lty=c(1,1)$ 

# der Liniensamples

**Hochschule Niederrhein University of Applied Sciences**

Beispiel: Sinus- und Kosinus-Kurve in einem Plot:

 $x \leftarrow \text{seq}(0, 2 \cdot \text{pi}, \text{by=0}.01)$  $plot(x, sin(x), type='l', col='red")$  $lines(x, cos(x), lty=2, col="blue")$ legend("bottomleft", c("sin", "cos"),  $ltx=c(1,2)$ ,  $col=c("red", "blue")$ 

Bemerkung: sin und cos sind für Vektoren überladen:

 $sin( c(0, pi/2, pi) )$  # -> 0 1 0  $cos( c(0, pi/2, pi) )$  # -> 1 0 -1

Dalitz: Einführung in R. -18-

**Elektrotechnik und Informatik Faculty of Electrical Engineering and Computer Science**

**Elektrotechnik und Informatik Faculty of Electrical Engineering and Computer Science**

**Hochschule Niederrhein University of Applied Sciences**

# R: Grafik

### Spezielle Plots

• Histogramm:

hist(iris\$Sepal.Width, breaks=12, border="red")

• Box-Plot aus Data Frame:

boxplot(iris\$Sepal.Length) # aufgegliedert nach Kategorie iris\$Species boxplot(Sepal.Length ~ Species, data=iris)

## Export und Druck der Grafik

Setzen anderes Graphics Device, z.B. postscript, pdf, xfig, wmf

• Lösung 1: Ändern Device vor plot-Befehlen pdf("p.pdf") # folgende Plots als PDF nach "p.pdf" # ... (plot-Befehle)

 $dev.off()$  # schreibt Datei und setzt Device zurück

• Lösung 2: aktuell angezeigten Plot speichern dev.copy(pdf, "plot.pdf", width=8, height=6) dev.off()

Dalitz: Einführung in R. -19-

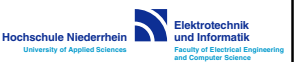

**Elektrotechnik und Informatik Faculty of Electrical Engineering and Computer Science**

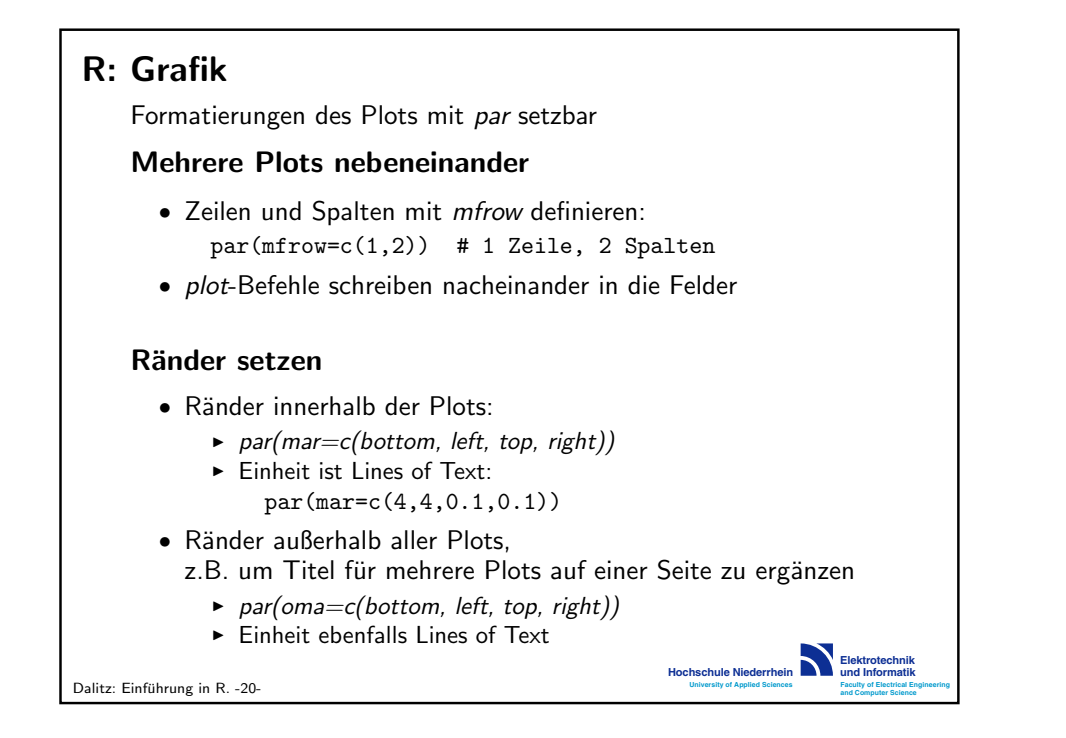

# R: Kontrollfluss Bedingte Verzweigung

```
if (a > 1) {
  print("a > 1")
} else {
  print("a \leq 1")
}
```
#### Schleifen mit for und while

for (symbol in sequence) { while (condition) { expressions expressions } }

Iterationen über Vektor  $x$  also alternativ mit

for (xi in x) { ... } # Elementzugriff: xi for (i in 1:length(x)) { ... } # Elementzugriff:  $x[i]$ 

> **Elektrotechnik und Informatik Faculty of Electrical Engineering and Computer Science**

**Hochschule Niederrhein University of Applied Sciences**

## R: Benutzerdefinierte Funktionen

Beispiel: Funktion die zwei Zahlen addiert

```
addfunc \leq function(x, y, double=FALSE) {
  z \leftarrow x + yif (double) z \le -2*zreturn(z)
}
```
Bemerkungen:

- Parameter werden als Kopie übergeben ("Call by value")
- Funktionen sind selbst Objekte und können wieder als Parameter an andere Funktionen übergeben werden
- Funktionsname ohne Klammern listet Sourcecode auf
- statt return kann auch invisible verwendet werden unterschiedliches Verhalten bei Aufruf ohne Zuweisung:  $return \Rightarrow$  Ergebnis ausgegeben; *invisible*  $\Rightarrow$  nicht auch bei *invisible* erzwingbar mit  $(\triangle 2,3)$ )

**Elektrotechnik und Informatik Faculty of Electrical Engineering and Computer Science**

**Hochschule Niederrhein University of Applied Sciences**

Dalitz: Einführung in R. -22-

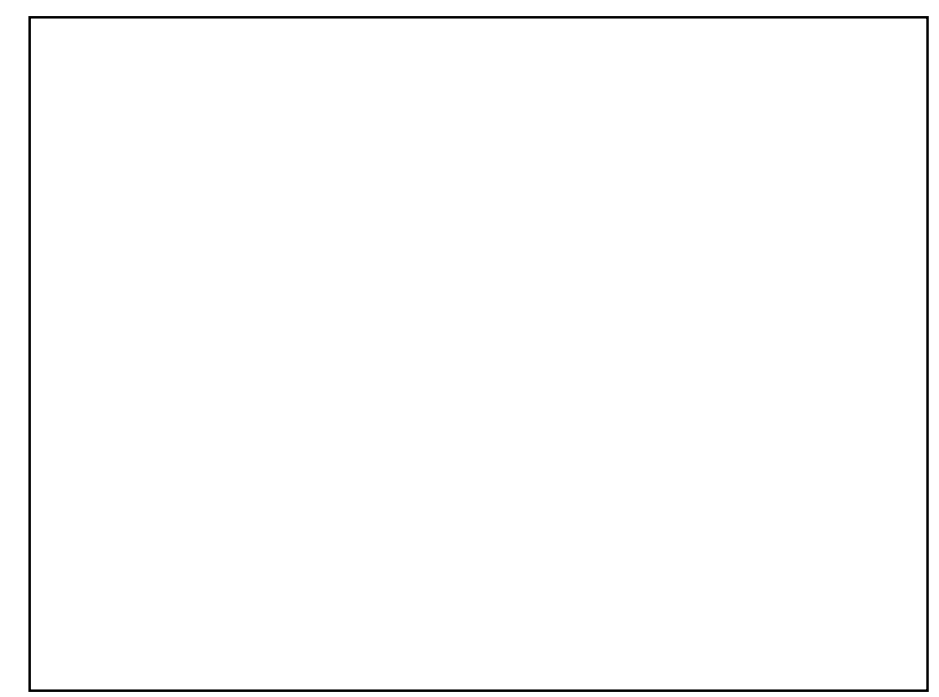